### **BAB IV**

## **HASIL DAN PEMBAHASAN**

#### **4.1 Alat Pendukung Pembuatan Sistem**

Alat pendukung pembuatan sistem informasi rekapitulasi operasional ASDP Merak Banten terdiri dari beberapa perangkat lunak dan perangkat keras. Adapun alat pendukung pembuatan sistem yaitu sebagai berikut :

## **4.1.1 Perangkat Lunak (***Software***)**

Perangkat lunak yang dibutuhkan sistem informasi rekapitulasi operasional ASDP Merak Banten berbasis Android adalah sebagai berikut :

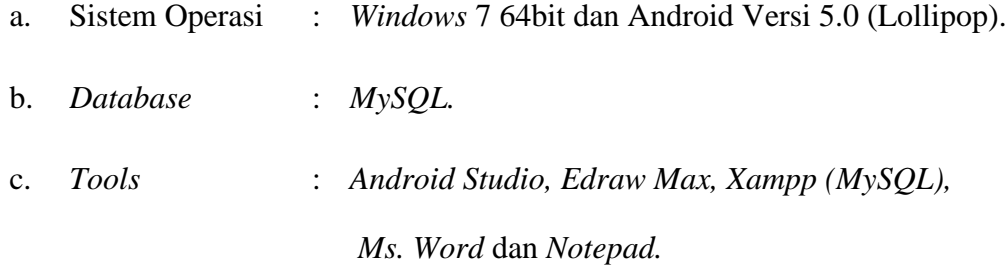

#### **4.1.2 Perangkat Keras (***Hardware***)**

Perangkat keras dengan rekomendasi minimum yang digunakan dalam pembuatan sistem informasi rekapitulasi operasional ASDP Merak Banten berbasis Androidadalah sebagai berikut :

a.Komputer atau laptop, dengan spesifikasi minimal :

- 1. *Processor Core i3.*
- 2. *Hardisk* 500 GB.
- 3. RAM 4 GB.
- b. *Smartphone* Android.

#### **4.2 Implementasi Sistem**

Implementasi dari sistem yang telah dirancang sebelumnya adalah terdiri dari 3 (tiga) hak akses yaitu Petugas administrasi, Petugas Operasional, dan penumpang. Ada pun penjelasan implementas isi setiap akses adalah sebagai berikut.

## **4.2.1 Implementasi Sistem Akses Petugas Adminisrasi**

Implementasi sistem dengan hak akses Petugas Administrasi adalah sebagai berikut :

a. Implementasi *Login* Akses Petugas Adminisrasi

Implementasi *login* dapat digunakan oleh Petugas Administrasi dalam melakukan *login* dengan tujuan mengakses sistem. Adapun implementasi halaman *login* Petugas Administrasi adalah seperti pada Gambar 4.1.

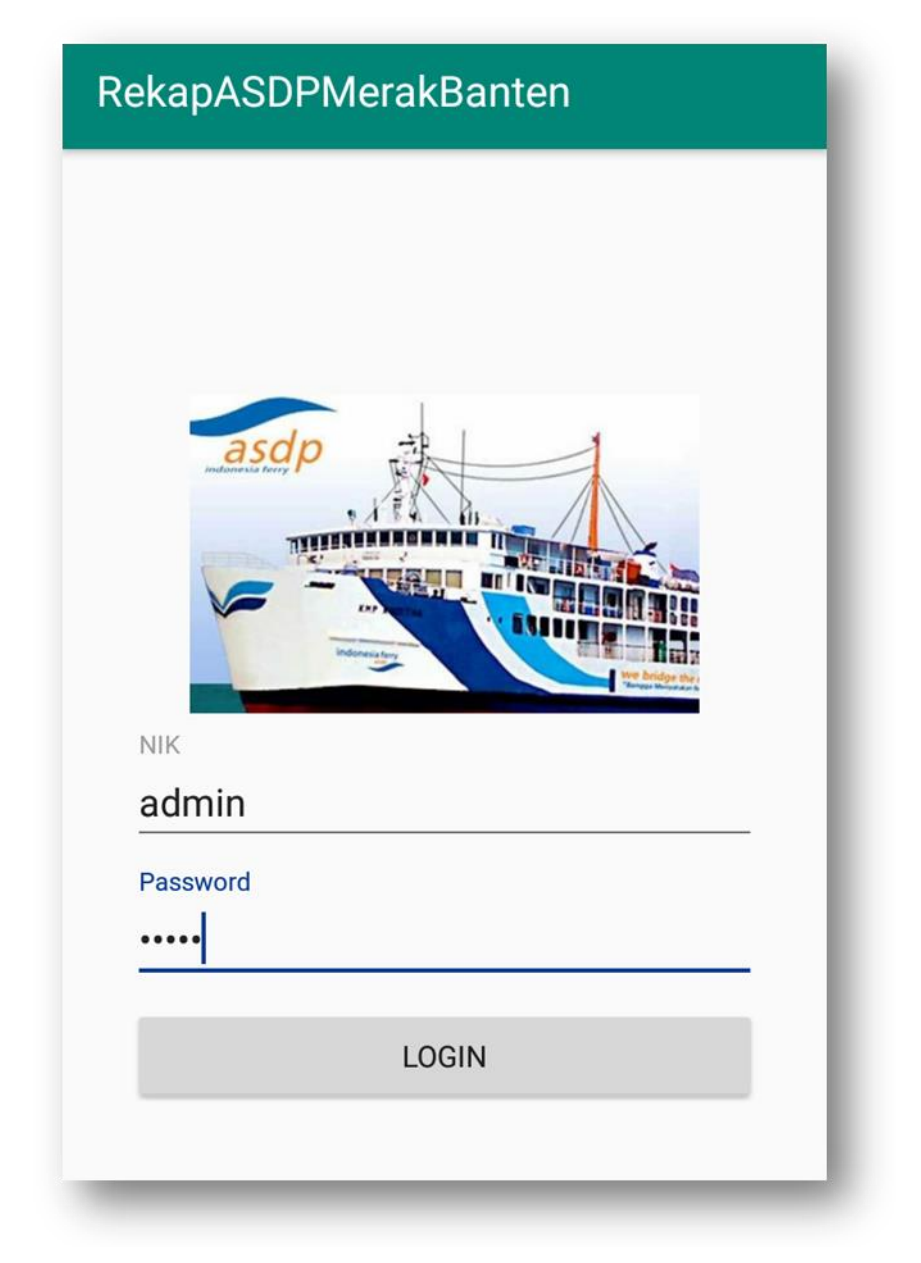

**Gambar 4.1** Implementasi Halaman *Login* Akses Petugas Administrasi

b. Implementasi Halaman Utama Akses Petugas Adminisrasi

Setelah berhasil *login*, maka sistem menampilkan halaman utama sistem akses Petugas Administrasi seperti pada Gambar 4.2. Terdapat 3 (tiga) *icon* tombol menu di dalam halaman utama, yaitu petugas, perusahaan, dan operasional kapal. Tombol *logout* dan tentang aplikasi berada di pojok kanan atas.

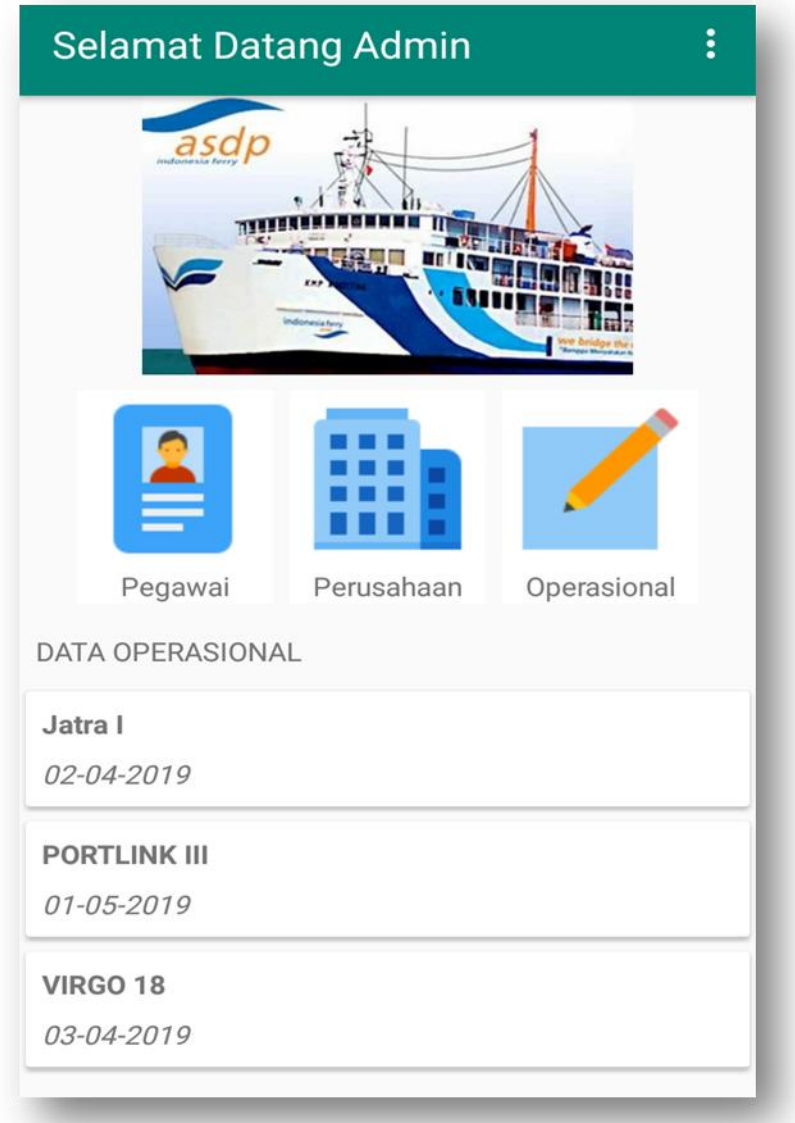

**Gambar 4.2** Implementasi Halaman Utama Akses Petugas Administrasi

c. Implementasi Halaman Petugas

Implementasi halaman petugas dipergunakan oleh Petugas Administrasi dalam melakukan pengolahan data petugas operasional. Implementasi halaman petugas yang telah dirancang sebelumnya adalah seperti pada Gambar 4.3.

![](_page_3_Picture_2.jpeg)

**Gambar 4.3** Implementasi Halaman Petugas Akses Petugas Administrasi

Ketika Petugas Administrasi menekan tombol "tambah", maka sistem menampilkan halaman *input* data Petugas seperti pada gambar 4.4.

![](_page_4_Picture_26.jpeg)

**Gambar 4.4** Implementasi Halaman *Input* Data Petugas Akses Petugas Administrasi

d. Implementasi Halaman Perusahaan

Implementasi halaman perusahaan gunakan oleh Petugas Administrasi dalam melakukan pengolahan data perusahaan kapal. Implementasi halaman perusahaan akses Petugas Administrasi adalah seperti pada Gambar 4.5.

![](_page_5_Picture_35.jpeg)

**Gambar 4.5** Implementasi Halaman Perusahaan Akses Petugas Administrasi

Ketika Petugas Administrasi menekan tombol "tambah", maka sistem menampilkan halaman *input* data perusahaan kapal seperti pada gambar 4.6.

![](_page_6_Picture_26.jpeg)

**Gambar 4.6** Implementasi Halaman *Input* Data Perusahaan Akses Petugas Administrasi

e. Implementasi Halaman Operasional Akses Petugas Adminisrasi Implementasi halaman operasional dipergunakan oleh Petugas Administrasi dalam melihat data operasional kapal seperti pada Gambar 4.7. Di dalam halaman ini, Petugas Administrasi dapat melihat data operasional kapal berdasarkan tanggal yang diinginkan. Ketika menekan salah satu data operasional, sistem menampilkan data detail operasional tersebut.

| <b>RekapASDPMerakBanten</b>         |  |  |
|-------------------------------------|--|--|
| Ш.<br>III. III. .III<br>H           |  |  |
| Tanggal<br>02-04-2019               |  |  |
| Kapal<br>Jatra I                    |  |  |
| Dermaga<br>$\overline{2}$           |  |  |
| GRT<br>3.87                         |  |  |
| 52<br>Penumpang Dewasa              |  |  |
| Penumpang Anak<br>1                 |  |  |
| <b>Total Penumpang</b><br>53        |  |  |
| Gol I<br>$\bf{0}$                   |  |  |
| Gol II<br>3                         |  |  |
| Gol III<br>0                        |  |  |
| Gol IV<br>24                        |  |  |
| Gol V<br>12<br>$C0$ $M$<br>$\Omega$ |  |  |

**Gambar 4.7**Implementasi Halaman Operasional Akses Petugas Administrasi

### **4.2.2 Implementasi Sistem Petugas Operasional**

Implementasi dari sistem dengan hak akses Petugas Operasional yang telah dirancang sebelumnya adalah sebagai berikut :

*a.* Implementasi *Login*

Implementasi *login* dapat digunakan oleh Petugas Operasional dalam melakukan *login* dengan tujuan mengakses sistem. Adapun implementasi halaman*login*akses Petugas Operasional adalah seperti pada Gambar 4.8.

![](_page_8_Figure_4.jpeg)

**Gambar 4.8**ImplementasiHalaman *Login* Akses Petugas Operasional

b. Implementasi Halaman Utama Petugas Operasional

Setelah berhasil *login*, maka sistem menampilkan halaman utama sistem akses Petugas Operasional seperti pada Gambar 4.9. Terdapat 4 (empat) *icon* tombol menu di dalam halaman utama, yaitu dermaga, kapal, jadwal keberangkatan kapal, operasional, dan kapal. Tombol *logout* dan tentang berada di pojok kanan atas.

![](_page_9_Picture_2.jpeg)

**Gambar 4.9**Implementasi Halaman Utama Akses Petugas Operasional

## c. Implementasi Halaman Dermaga

Implementasi halaman dermaga dipergunakan oleh Petugas Operasional dalam mengolah data dermaga seperti pada Gambar 4.10.

![](_page_10_Picture_26.jpeg)

**Gambar 4.10** Perancangan *Interface* Dermaga Akses Petugas Operasional

Ketika menekan tombol "tambah" pada halaman ini, maka sistem menampilkan halaman *input* data dermaga seperti pada Gambar 4.11.

| Data Dermaga             |
|--------------------------|
| Dermaga                  |
| Dermaga I                |
| Panjang                  |
| 120                      |
| Lebar                    |
| 14                       |
| Dalam                    |
| 5.5                      |
| <b>Breasting Dolphin</b> |
| 10                       |
| <b>Frontal Frame</b>     |
| 11                       |
| Cell Fender              |
| 35                       |
| Morning Dolphin          |
| 1                        |
| L. Dermaga Dr Center MB  |
| 8.4                      |

**Gambar 4.11** Implementasi Halaman *Input* Data Dermaga Akses Petugas Operasional

# d. Implementasi Halaman Kapal

Implementasi halaman kapal dipergunakan oleh Petugas Operasional dalam mengolah data kapal seperti pada Gambar 4.12.

| Data Kapal                          |                                                                    |                                                         |
|-------------------------------------|--------------------------------------------------------------------|---------------------------------------------------------|
|                                     | Nama<br>Perusahaan<br><b>Tahun Operasi</b><br><b>Jumlah ABK</b>    | <b>JATRA1</b><br>PT. Asdp II<br>12-09-201<br>29 Orang   |
| 1477                                | Nama<br>Perusahaan<br>Tahun Operasi 23-12-202<br><b>Jumlah ABK</b> | <b>VIRGO 18</b><br>PT. Jemla<br>29 Orang                |
|                                     | Nama<br>Perusahaan<br><b>Tahun Operasi</b><br><b>Jumlah ABK</b>    | <b>PORTLINK</b><br>PT. Asdp II<br>23-12-202<br>37 Orang |
|                                     | Nama<br>Perusahaan<br>Tahun Operasi 30-01-202<br><b>Jumlah ABK</b> | <b>MUNIC1</b><br>PT. MUNIC<br>25 Orang                  |
| PORT LINK<br>Ø<br><b>Tribunnews</b> | Nama<br>Perusahaan<br>Tahun Operasi<br><b>Jumlah ABK</b>           | <b>PORT LINK</b><br>PT. Asdp II<br><b>TAMBAH</b>        |

**Gambar 4.12**Implementasi Halaman Kapal Akses Petugas Operasional

Ketika menekan tombol "tambah" pada halaman ini, maka sistem menampilkan halaman *input* data kapal seperti pada Gambar 4.13.

| Data Kapal                                       |
|--------------------------------------------------|
| Perusanaan<br>PT. Asdp Indonesia Ferry (Persero) |
|                                                  |
| <b>Kapal</b><br><b>JATRA1</b>                    |
| Tahun Operasi                                    |
| 12-09-2019                                       |
| Jumlah ABK                                       |
| 29                                               |
| Call Sign                                        |
| <b>YCPO</b>                                      |
| <b>Tahun Buat</b><br>1980                        |
|                                                  |
| Panjang<br>90.79                                 |
| Lebar                                            |
| 15.6                                             |
| Dalam                                            |
| 5.22                                             |

**Gambar 4.13** Implementasi Halaman *Input* Data Kapal Akses Petugas Operasional

e. Implementasi Halaman Jadwal Keberangkatan Kapal

Implementasi halaman jadwal keberangkatan kapal dipergunakan oleh Petugas Operasional dalam mengolah data jadwal keberangkatan kapal seperti pada Gambar 4.14.

| Data Jadwal    |                    |
|----------------|--------------------|
| Kapal          | Jatra I            |
| Dermaga        | Dermaga I          |
| Kedatangan     | 11:16:00           |
| Waktu Berlabuh | 11:20:00           |
| Departure      | 12:16:00           |
| Kapal          | Jatra I            |
| Dermaga        | Dermaga I          |
| Kedatangan     | 14:16:00           |
| Waktu Berlabuh | 14:20:00           |
| Departure      | 15:16:00           |
| Kapal          | <b>NUSA DHARMA</b> |
| Dermaga        | Dermaga II         |
| Kedatangan     | 06:40:00           |
| Waktu Berlabuh | 06:44:00           |
| Departure      | 07:40:00           |
|                |                    |
|                | <b>TAMBAH</b>      |

**Gambar 4.14**Implementasi Halaman Jadwal Keberangkatan Kapal Akses Petugas Operasional

Ketika menekan tombol "tambah" pada halaman ini, maka sistem menampilkan halaman *input* data jadwal keberangkatan kapal seperti pada Gambar

![](_page_15_Picture_34.jpeg)

# 4.15.

**Gambar 4.15** Implementasi Halaman *Input* Data Jadwal Keberangkatan

Kapal Akses Petugas Operasional

f.Implementasi Halaman Operasional Akses Petugas Operasional

Halaman operasional dipergunakan oleh Petugas Operasional dalam mengolah data operasional kapal seperti pada Gambar 4.16.

![](_page_16_Picture_20.jpeg)

**Gambar 4.16**Implementasi Halaman Operasional Akses Petugas Operasional

Ketika menekan tombol "tambah" pada halaman operasional, maka sistem menampilkan halaman *input* data operasional sehingga Petugas Operasional dapat memasukkan data operasional ke dalam sistemseperti pada Gambar 4.17.

![](_page_17_Picture_32.jpeg)

**Gambar 4.17** Implementasi Halaman *Input* Data Operasional Akses Petugas Operasional

# **4.2.3 Implementasi Sistem Penumpang**

Implementasi sistem yang ditujukan bagi penumpang hanya berupa informasi mengenai jadwal keberangkatan kapal seperi pada Gambar 4.18.

| <b>RekapASDPMerakBanten</b>                                         | $\vdots$                                                       |  |  |
|---------------------------------------------------------------------|----------------------------------------------------------------|--|--|
| <b>SELAMAT DATANG DI ASDP MERAK</b><br><b>BANTEN</b><br>Data Jadwal |                                                                |  |  |
| Kapal<br>Dermaga<br>Kedatangan<br>Waktu Berlabuh<br>Keberangkatan   | <b>JATRA1</b><br>Dermaga I<br>20:16:00<br>20:20:00<br>21:16:00 |  |  |
| Kapal<br>Dermaga<br>Kedatangan<br>Waktu Berlabuh<br>Keberangkatan   | <b>ELYSIA</b><br>Dermaga I<br>21:16:00<br>21:20:00<br>22:16:00 |  |  |
|                                                                     |                                                                |  |  |
|                                                                     |                                                                |  |  |

**Gambar 4.18**Implementasi Halaman Jadwal Keberangkatan Kapal Akses Penumpang

Ketika menekan tombol grafik, maka sistem menampilkan grafik penumpang seperti pada Gambar 4.19.

![](_page_19_Figure_2.jpeg)

**Gambar 4.19** Implementasi Halaman Grafik Penumpang Akses Penumpang